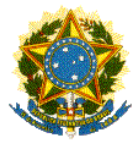

Pró-Reitoria de Administração Coordenadoria de Gestão de Pessoas

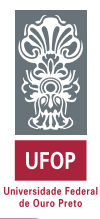

## **MANUAL DE ORIENTAÇÃO CONTROLE DE FREQUÊNCIA**

# **SISTEMA ELETRÔNICO DE REGISTRO DE PONTO**

## **SERVIDORES TÉCNICO-ADMINISTRATIVOS EM EDUCAÇÃO**

# **ORIENTAÇÃO AOS TAEs**

## **SISTEMA INTEGRADO DE GESTÃO DE PESSOAS MINHA UFOP**

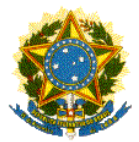

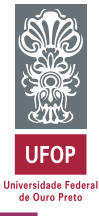

### **SUMÁRIO**

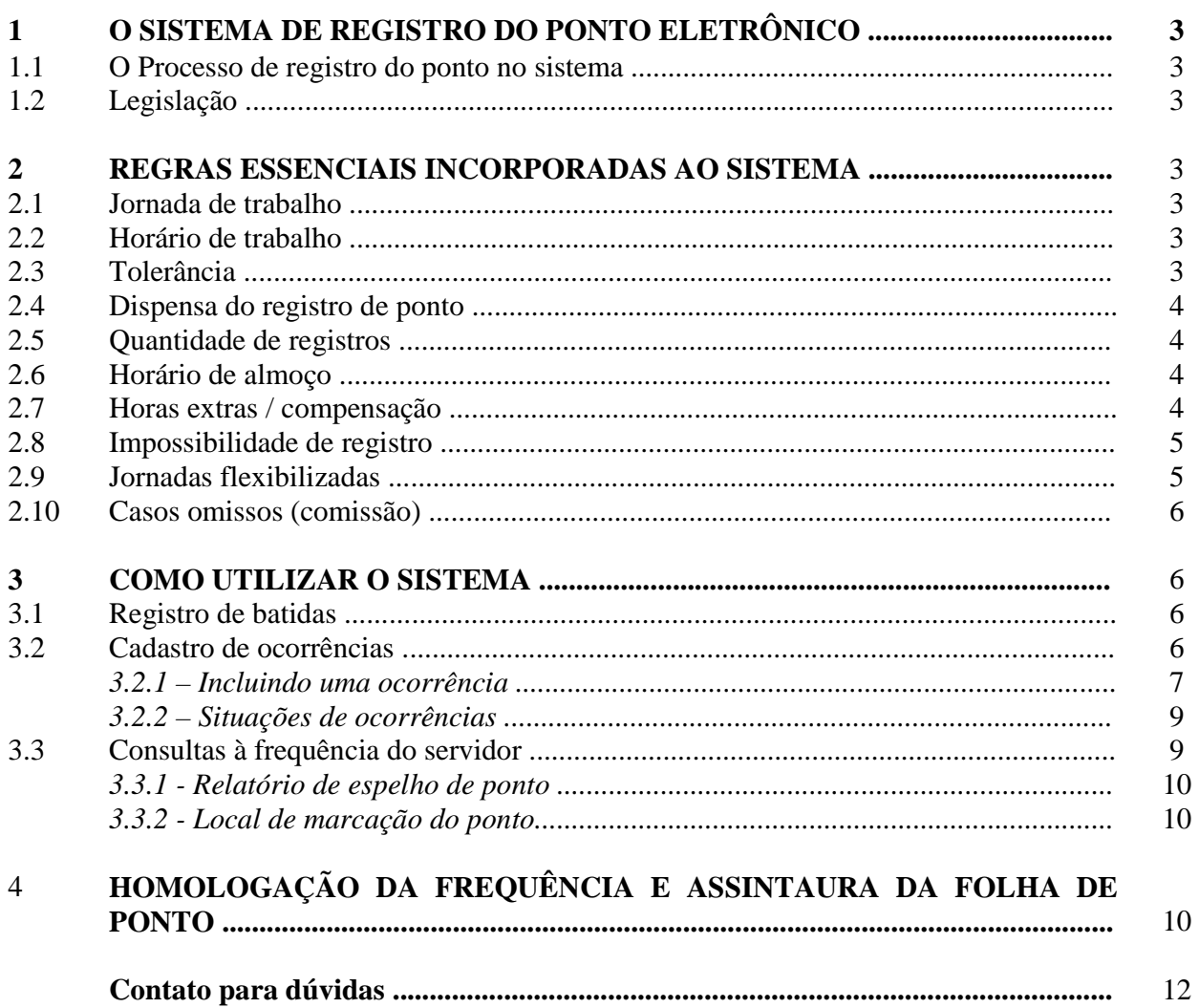

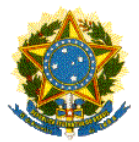

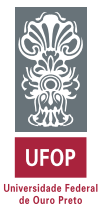

#### **1 - O SISTEMA DE REGISTRO DO PONTO ELETRÔNICO**

Este manual tem como objetivo auxiliar os servidores técnico-administrativos em educação UFOP no registro e acompanhamento diário do ponto no Sistema Integrado de Gestão de Pessoas, detalhando ações e passos necessários.

#### **1.1 - O Processo de registro do ponto no sistema**

O registro diário do ponto para controle da assiduidade e pontualidade será feito por meio de acesso ao MinhaUFOP. O servidor deverá realizar o *login* com senha de caráter pessoal e intransferível. Apenas os computadores autorizados e conectados à rede com fio da UFOP poderão receber os registros.

Demais operações, como o cadastro de ocorrências e homologação do ponto poderão ser efetuadas em outros computadores.

#### **1.2 - Legislação**

O controle da assiduidade e da pontualidade na UFOP tem previsão nos seguintes normativos:

- Lei 8.112/1990, Art. 19;
- Decreto 1.590/1995;
- Decreto 1.867/1996;
- O contido no processo administrativo UFOP 23109.003459/2015-47;
- A Portaria CGP nº 414 de 15 de maio de 2018.

#### **2 - REGRAS ESSENCIAIS INCORPORADAS AO SISTEMA**

#### **2.1 - Jornada de trabalho**

A jornada de trabalho dos servidores públicos federais da Administração Pública direta, indireta, autárquica e fundacional é de 8 (oito) horas diárias e 40 (quarenta) horas semanais, exceto nos casos previstos em lei específica.

O sistema irá acompanhar as especificidades existentes na Universidade, como é o caso da jornada de trabalho flexibilizada.

#### **2.2 - Horário de trabalho**

É das chefias imediatas a responsabilidade da fixação e organização dos horários dos servidores lotados no setor, bem como análise/ciência de ocorrências cadastradas e homologação da folha de ponto mensal, que acontecerá até o quinto dia útil de cada mês, de acordo com calendário estabelecido pela Área de Pagamentos e Benefícios – APB.

#### **2.3 - Tolerância**

No controle eletrônico de ponto está prevista uma tolerância de 15 (quinze) minutos por dia, em virtude da disponibilização do sistema nas estações de trabalho.

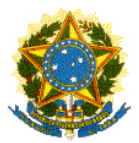

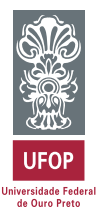

#### **2.4 - Dispensa do registro de ponto**

Estão dispensados do registro de ponto eletrônico os detentores de Cargos de Direção (CD1, CD2 e CD3).

#### **2.5 - Quantidade de registros**

Para as jornadas diárias de 08 (oito) horas os servidores deverão registrar entrada e saída nos dois turnos de trabalho, num mínimo de **04 (quatro)** batidas. Para o cálculo correto de horas trabalhadas o sistema irá considerar número par de batidas, portanto, é importante que os registros sejam realizados adequadamente.

#### **2.6 - Horário de almoço**

O horário para refeições não poderá ser inferior a 1 (uma) hora e nem superior a 3 (três) horas, conforme Art. 5º, § 2º do Decreto 1.590/1995.

Os técnicos registrarão os horários de saída e retorno do almoço. Se houver esquecimento ou omissão da marcação, o sistema registrará automaticamente o intervalo máximo previsto no decreto, ou seja, 03 (três) horas. Caso o intervalo cumprido não tenha sido este, o servidor deverá registrar duas ocorrências de inclusão de marcação de ponto - uma para saída e outra para retorno - que serão avaliadas pela chefia imediata.

Nos casos de jornadas de 6 (seis) horas diárias, o intervalo para refeições deve ser dispensado, sendo direito do trabalhador o cumprimento de 15 (quinze) minutos para lanche. Esse intervalo não necessita ser registrado no sistema.

Não é permitido que os servidores se neguem a realizar o horário de almoço, por se tratar de um direito e de medida de saúde que permite o descanso e restabelecimento das energias entre os dois turnos de trabalho.

Também assim, não é permitido utilizar como crédito os minutos porventura não usufruídos neste horário. Caso o servidor registre intervalo para refeições menor que 01 (uma) hora, o sistema automaticamente computará o tempo restante para completar o período mínimo permitido para descanso.

#### **2.7 - Horas extras / compensação**

A execução da hora extra obedecerá o disposto na legislação, sendo permitida sua realização somente após autorização da Coordenadoria de Gestão de Pessoas, observando-se os requisitos para o seu cumprimento.

Os atrasos e saídas antecipadas não justificados que resultem em horas negativas durante o mês deverão ser compensados até o último dia útil do mês subsequente, resultando em desconto, caso não haja a devida compensação. Desta forma, também as horas trabalhadas a mais terão o mesmo prazo para serem compensadas, perdendo o servidor esse direito após este período.

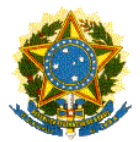

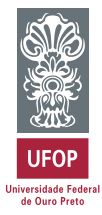

Na administração pública federal não há previsão para o banco de horas, devendo os servidores cumprir a jornada de trabalho contratual estabelecida.

Em nenhuma hipótese haverá transferência de horas a serem compensadas para períodos de férias ou licenças previstas em lei.

Vale lembrar que todas estas situações são estritamente excepcionais.

#### **2.8 - Impossibilidade de registro**

Em setores que não possuírem acesso a computadores ou à internet, o registro da jornada de trabalho será realizado através de folha impressa, desde que haja autorização prévia da CGP.

É responsabilidade das chefias imediatas o envio das folhas impressas preenchidas e assinadas à APB.

#### **2.9 - Jornadas flexibilizadas**

O sistema está preparado para reconhecer os vários tipos de jornadas existentes na Universidade, como é o caso da flexibilização, da jornada de servidor estudante e de outras estabelecidas no artigo 98 da Lei 8112/1990.

Todos os servidores que possuem jornada diferente das definidas no decreto 1.590/1995 ou em lei específica devem ter formalizados os processos de autorização. Caso contrário, deverão cumprir as 08 (oito) horas diárias.

Para os casos da jornada flexibilizada de que trata a Resolução CUNI 1.490, o servidor deve cumprir diariamente as 06 (seis) horas ininterruptas, conforme horário definido e aprovado em processo próprio da CGP, considerando a possibilidade de reformulação do quadro de horários, de acordo com as necessidades do setor.

#### **FLEXIBILIZAÇÃO DA JORNADA DE TRABALHO - RESOLUÇÃO CUNI 1.490/2013 IMPORTANTE:**

Caso o técnico não cumpra as 06 (seis) horas diárias, é caracterizada a quebra do acordo firmado em requerimento e termo de responsabilidade individual assinado pelo servidor, portanto este perde o direito à flexibilização daquele dia, devendo trabalhar o número de horas restantes até que sejam completadas 08 (oito) horas diárias.

#### **Exemplo:**

Horas a trabalhar: 06:00 Horas efetivamente trabalhadas: 04:00 Horas totais a serem cumpridas pela perda ao direito da flexibilização daquele dia: 08:00 Horas restantes a serem cumpridas posteriormente:  $08:00 - 04:00 = 04:00$ 

Desta forma, o técnico terá um débito de quatro horas a serem compensadas.

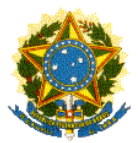

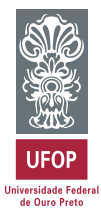

#### **2.10 - Casos omissos (comissão)**

A CGP irá compor uma comissão para analisar situações em que haja divergência entre chefias e técnicos quanto às análises de ocorrências e demais eventos relacionados estritamente com o ponto eletrônico.

Normas de funcionamento desta comissão serão definidas oportunamente.

#### **3 – COMO UTILIZAR O SISTEMA**

#### **3.1 – Registro de batidas**

Ao acessar o MinhaUFOP pela primeira vez, será aberta a tela para o primeiro registro da jornada. Nas demais batidas do dia você deverá acessar o relógio de registro clicando na figura indicada.

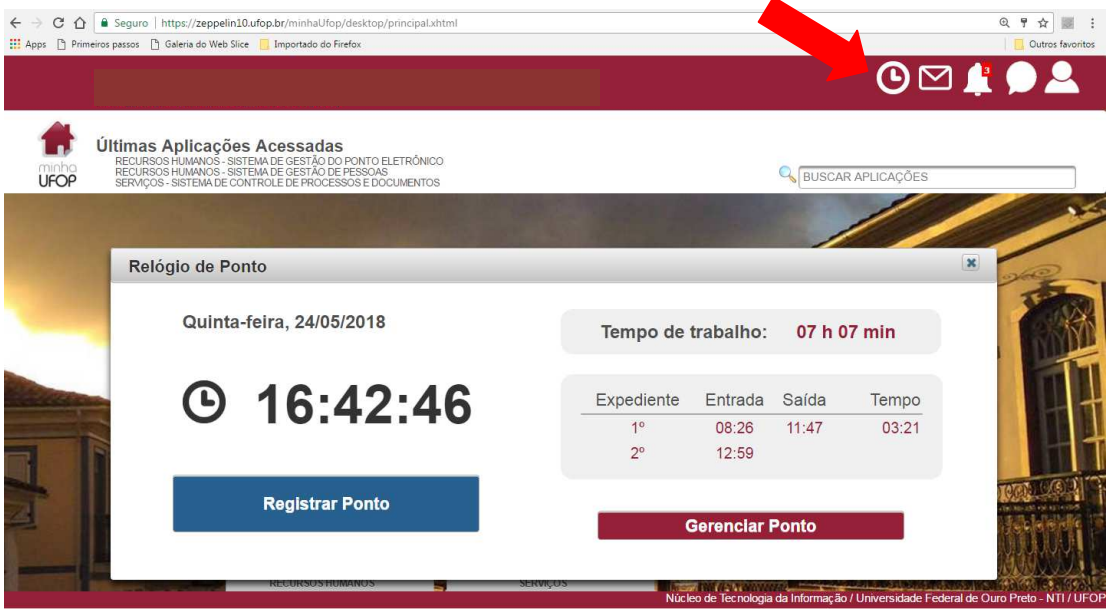

Todas as informações sobre os registros realizados no dia via sistema serão vistas nesta tela.

#### **3.2 – Cadastro de ocorrências**

Através do registro das ocorrências o servidor poderá informar todos os fatos impactantes em sua jornada de trabalho.

O manual explicativo sobre as ocorrências será publicado na página e trará detalhes sobre como usar cada uma delas.

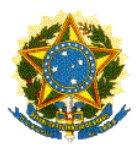

Pró-Reitoria de Administração Coordenadoria de Gestão de Pessoas

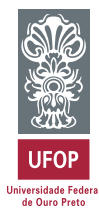

#### *3.2.1 – Incluindo uma ocorrência*

Acessar o MinhaUFOP e seguir:

- $\rightarrow$  Menu "Recursos Humanos"
- → Sistema Integrado de Gestão de Pessoas
- $\rightarrow$  Frequência
- $\rightarrow$  Gestão do Ponto Eletrônico
- → Ocorrência

Será apresenta a lista de ocorrências possíveis de serem cadastradas.

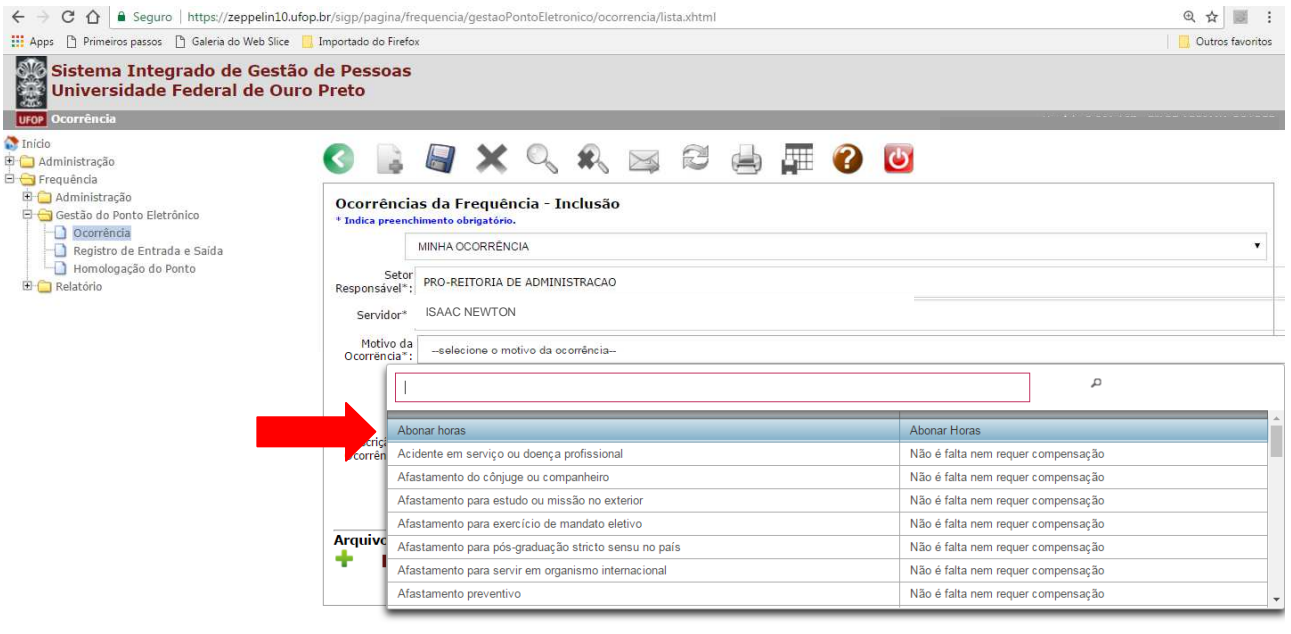

- Selecione o tipo de ocorrência a ser registrado
- Preencha os dados solicitados
- Insira a justificativa

 $\left\vert 1\right\vert$ 

- Clique em "Salvar"

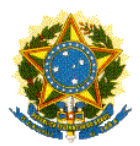

 $\mathsf{p}_\mathsf{u}$ fop.edu.br - E-mi $\times$ 

Gestão do Ponto Eletrônico

Ocorrência

 $C \t0$ 

Administração

Relatório

Frequência Administração

 $\leftarrow$ 

ll us Início

 $\left| \cdot \right|$ 

#### MINISTÉRIO DA EDUCAÇÃO Universidade Federal de Ouro Preto

Pró-Reitoria de Administração

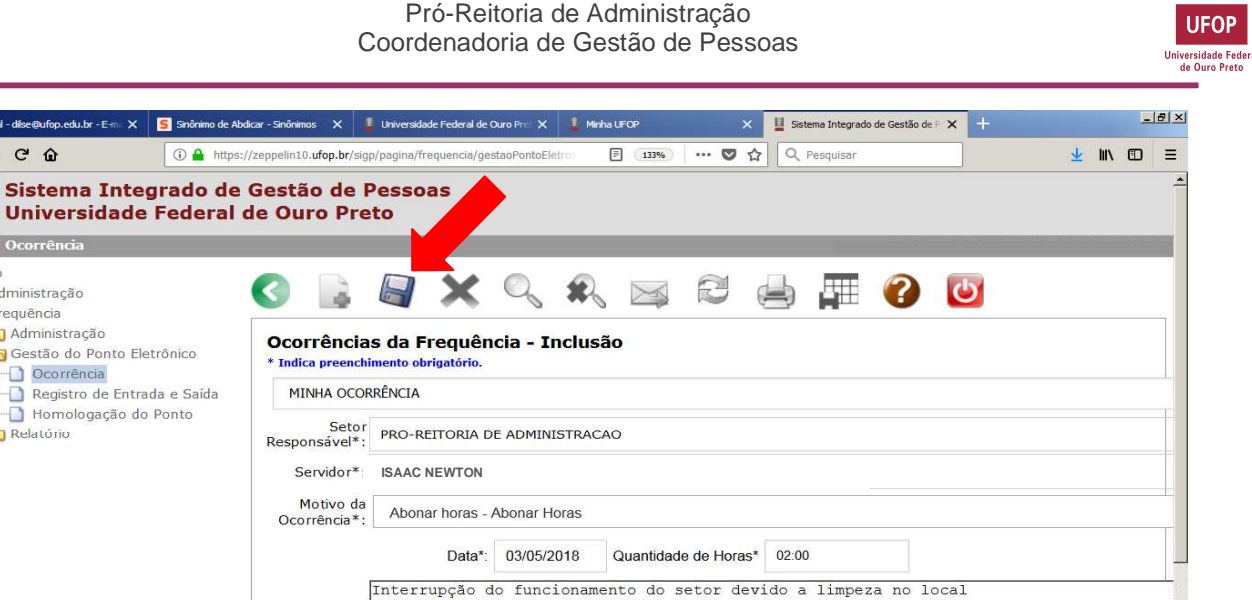

A situação da ocorrência será "Aguarda Análise" até que ela seja avaliada pela chefia imediata.

O servidor constantemente poderá acompanhar a situação de suas ocorrências acessando o mesmo caminho e clicando no ícone "Pesquisar".

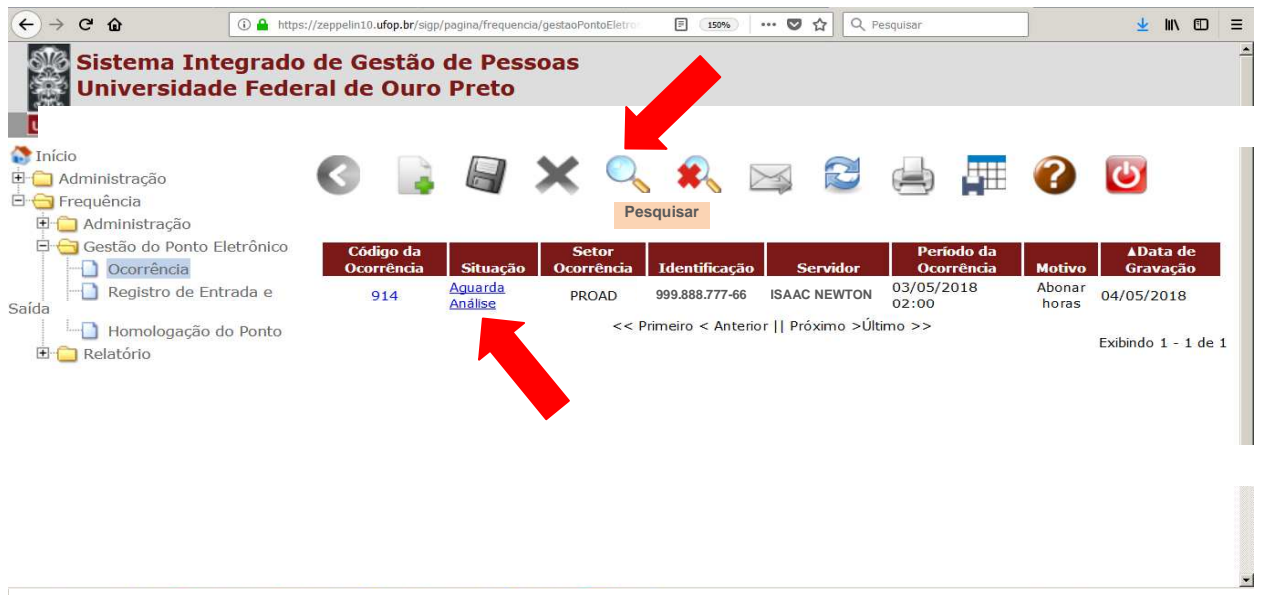

Após análise, a situação a ocorrência será modificada.

Descrição da<br>Ocorrência\*

 $\sqrt{ }$ 

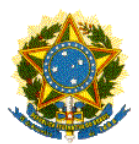

Pró-Reitoria de Administração Coordenadoria de Gestão de Pessoas

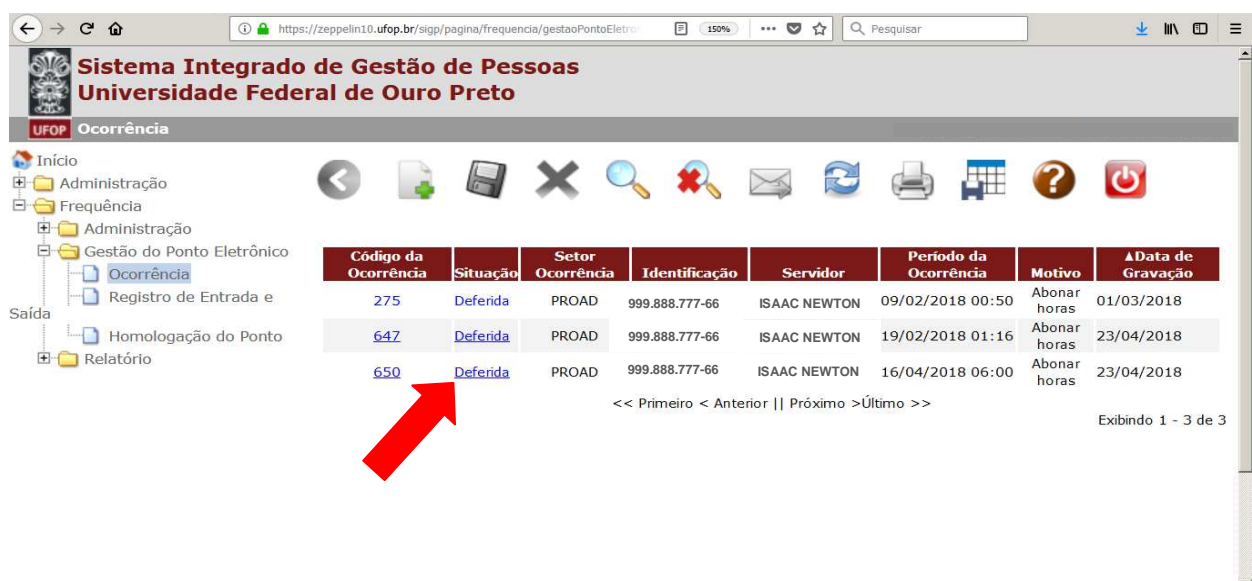

#### *3.2.2 – Situações de ocorrências*

- a) Aguarda análise: ocorrência ainda não foi analisada pela chefia imediata. Esta terá o prazo de até o último dia útil do mês para realizar este processo, com o objetivo de não comprometer a transmissão dos dados para a folha de pagamento.
- b) Deferida: ocorrência analisada e deferida pela chefia.
- c) Com pendências: A chefia julga necessárias mais informações para proceder à análise.
- d) Indeferida: A chefia não concorda com a inserção da ocorrência.
- e) Cancelada: Ocorrência já analisada e que precisou ser cancelada.
- f) Aguarda Análise da Comissão: Ocorrências que geraram divergência entre chefia e técnicos poderão ser enviadas à comissão para serem analisadas novamente.
- g) Deferida pela Comissão/CGP: Ocorrência julgada procedente pela comissão e aprovada pela CGP.
- h) Indeferida pela Comissão/CGP: Ocorrência julgada improcedente pela comissão, cuja análise foi acatada pela CGP.

#### **3.3 – Consultas à frequência do servidor**

Constantemente, tanto a chefia imediata quanto o próprio técnico terão acesso a consultas da situação atual da folha de ponto e do local onde os registros foram efetuados.

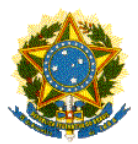

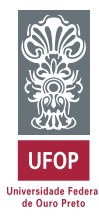

#### *3.3.1 - Relatório de espelho de ponto*

- Acesse "Sistema de Gestão do Ponto Eletrônico"
- $\rightarrow$  Frequência
- $\rightarrow$  Relatório
- $\rightarrow$  Espelho de Ponto
- Clique em "Gerar Espelho de Ponto"

Você terá a opção de imprimir o relatório ou salvá-lo em .pdf

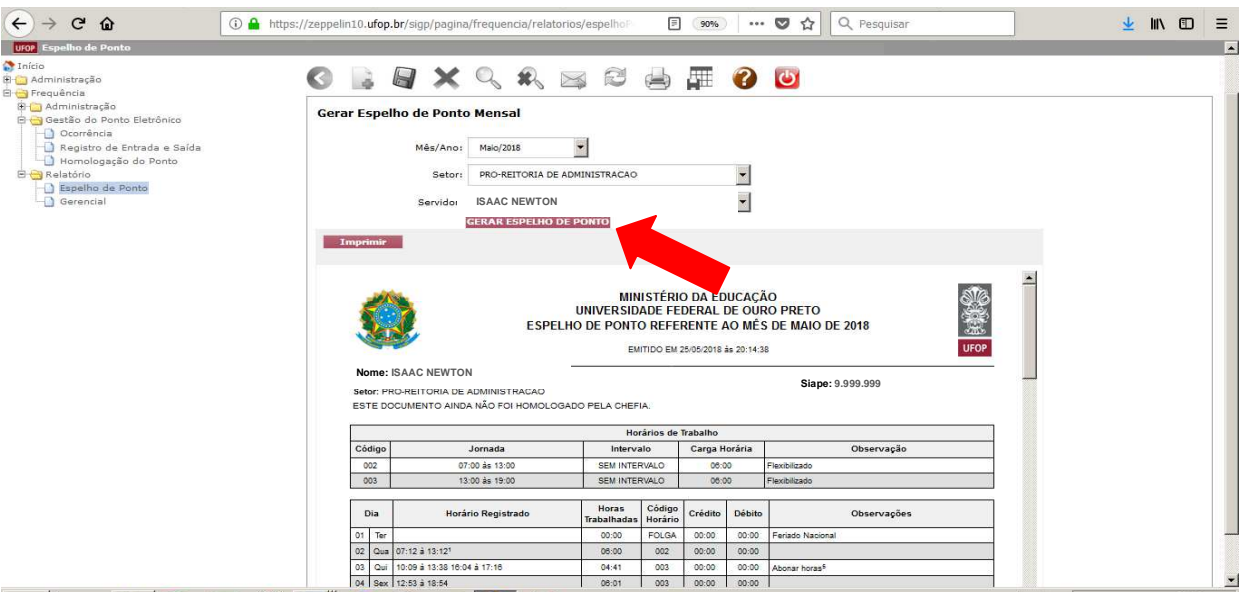

#### *3.3.2 - Local de marcação do ponto*

- Acesse "Sistema de Gestão do Ponto Eletrônico"
- $\rightarrow$  Frequência
- $\rightarrow$  Gestão do Ponto eletrônico
- $\rightarrow$  Registro de Entrada e Saída
- Selecione o nome do servidor que deseja consultar

#### **4 – HOMOLOGAÇÃO DA FREQUÊNCIA E ASSINTAURA DA FOLHA DE PONTO**

É das chefias imediatas a atribuição de homologação do ponto dos servidores, feita eletronicamente. O sistema somente permitirá a homologação após a análise de todas as ocorrências cadastradas.

Após a homologação, a folha de ponto deverá ser assinada pelo servidor.

- Acesse "Sistema de Gestão do Ponto Eletrônico"
- $\rightarrow$  Frequência
- → Gestão do Ponto Eletrônico
- $\rightarrow$  Homologação do ponto

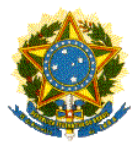

Pró-Reitoria de Administração Coordenadoria de Gestão de Pessoas

#### Será apresentada a seguinte tela:

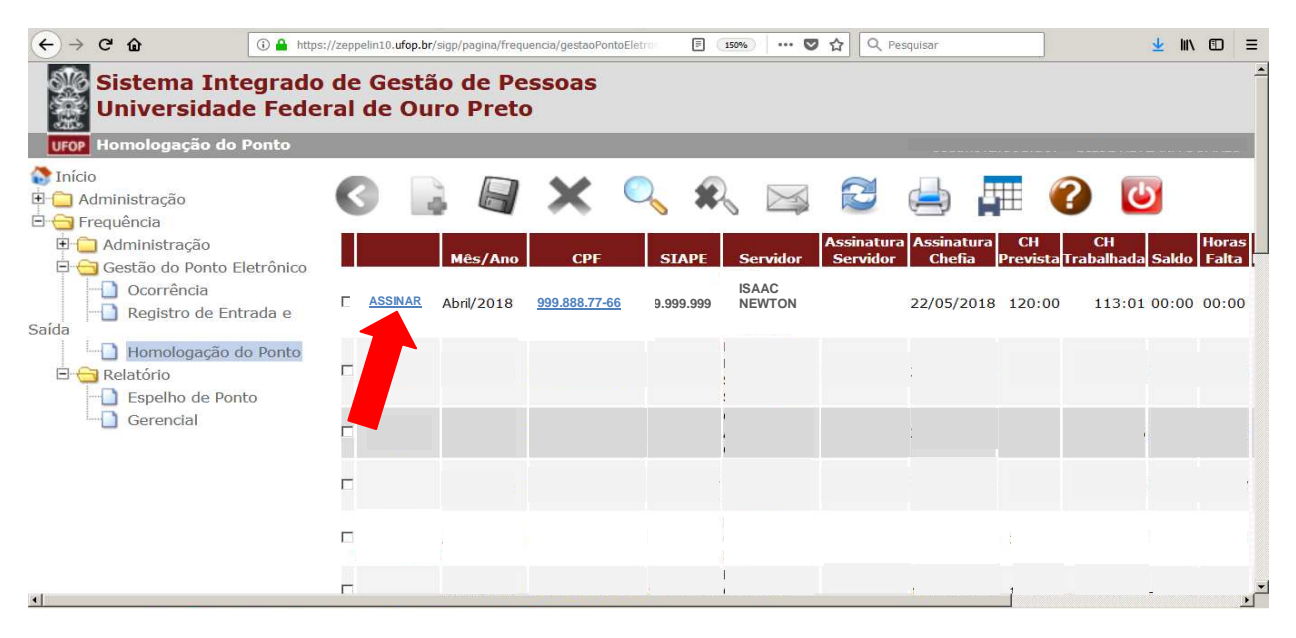

#### Clique em "Assinar".

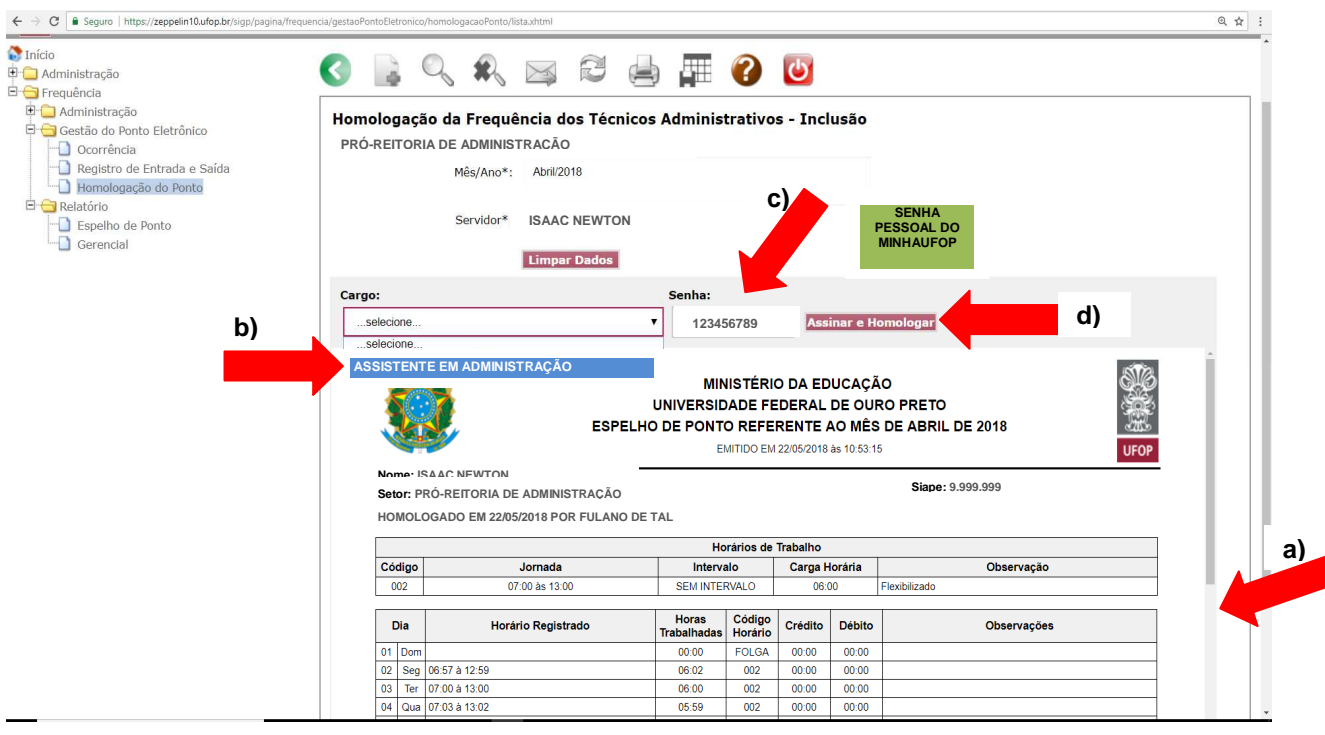

#### **Para a assinatura, observe:**

**a)** Desça a barra de rolagem e observe os detalhes do espelho de ponto

**b)** Selecione o seu cargoo.

Importante: Se você tiver função de chefia, você só deve usá-la para a homologação das pessoas sob sua coordenação.

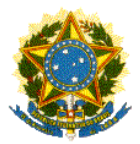

Pró-Reitoria de Administração Coordenadoria de Gestão de Pessoas

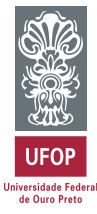

**c)** Insira a senha do MinhaUFOP **d)** Clique em "Assinar e Homologar"

**Contato para dúvidas:** 

**ponto.cgp@ufop.edu.br**